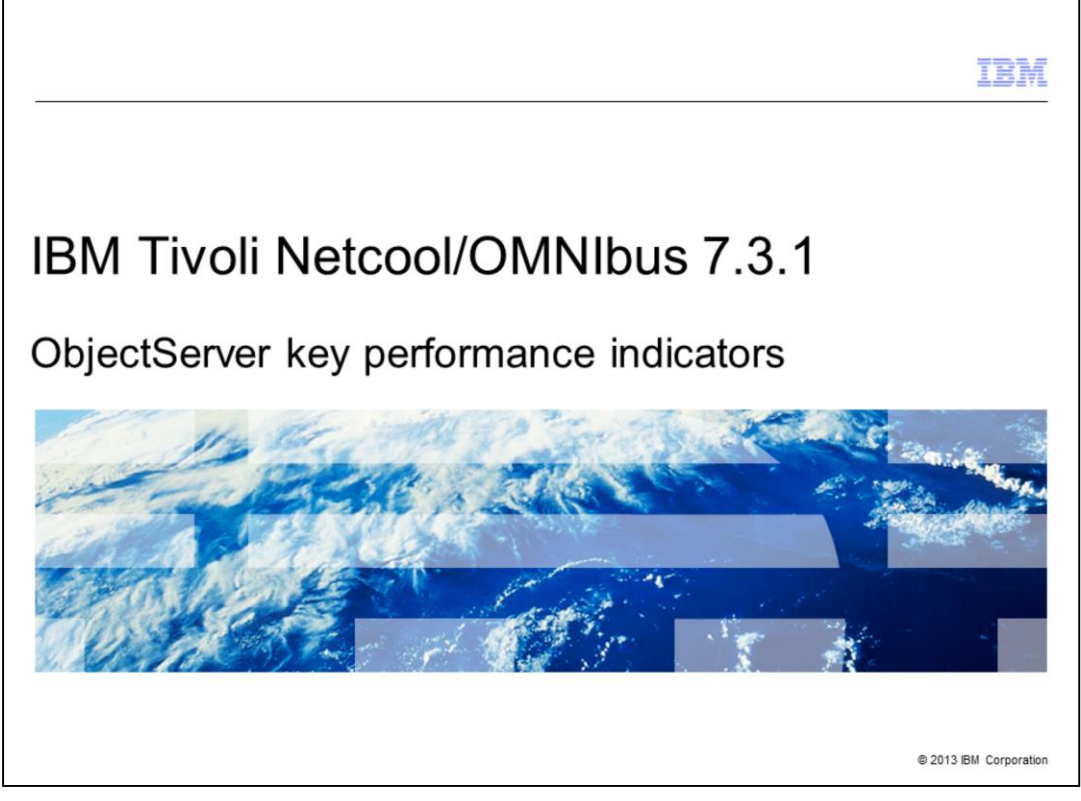

In this training module, you learn how to use ObjectServer key performance indicator measurements to monitor system performance. You also learn how to limit the impact of alert table size on system performance.

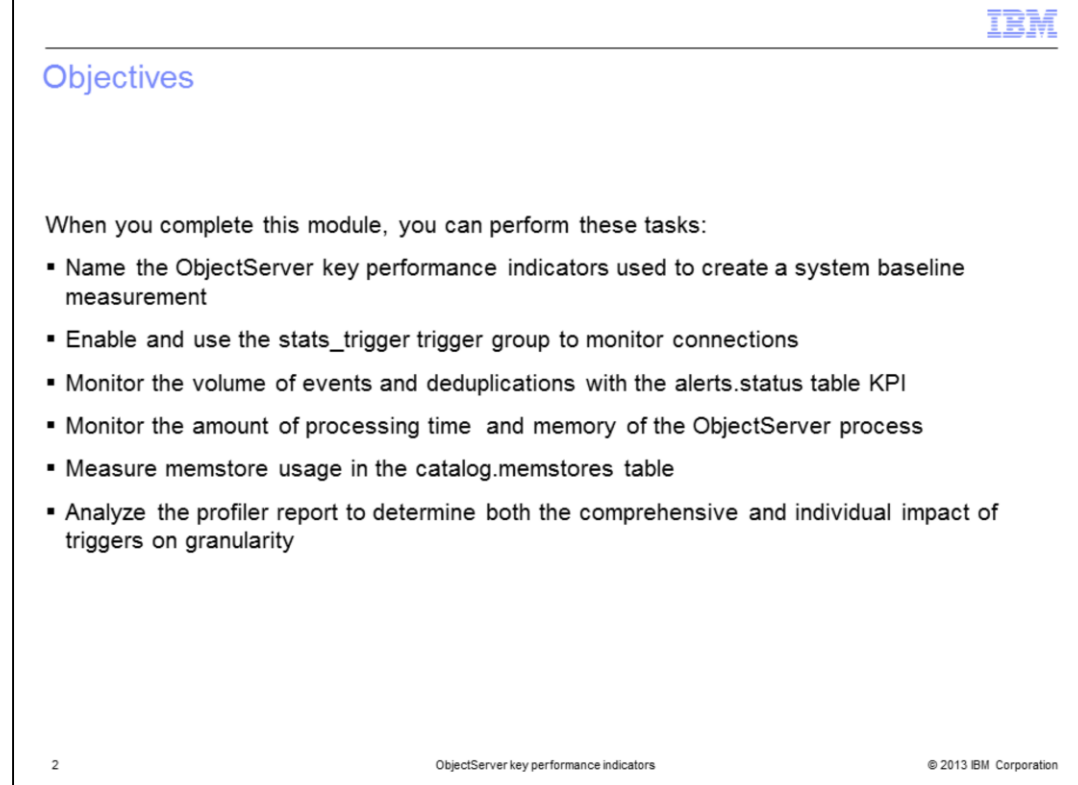

When you complete this module, you can perform these tasks:

- Name the seven ObjectServer key performance indicators
- Enable and use the stats\_trigger trigger group to monitor connections
- Monitor the volume of events and deduplications with the alerts.status table KPI
- Monitor the amount of processing time and memory of the ObjectServer process
- Measure memstore usage in the catalog.memstores table

- Analyze the profiler report to determine both the comprehensive and individual impact of triggers on granularity

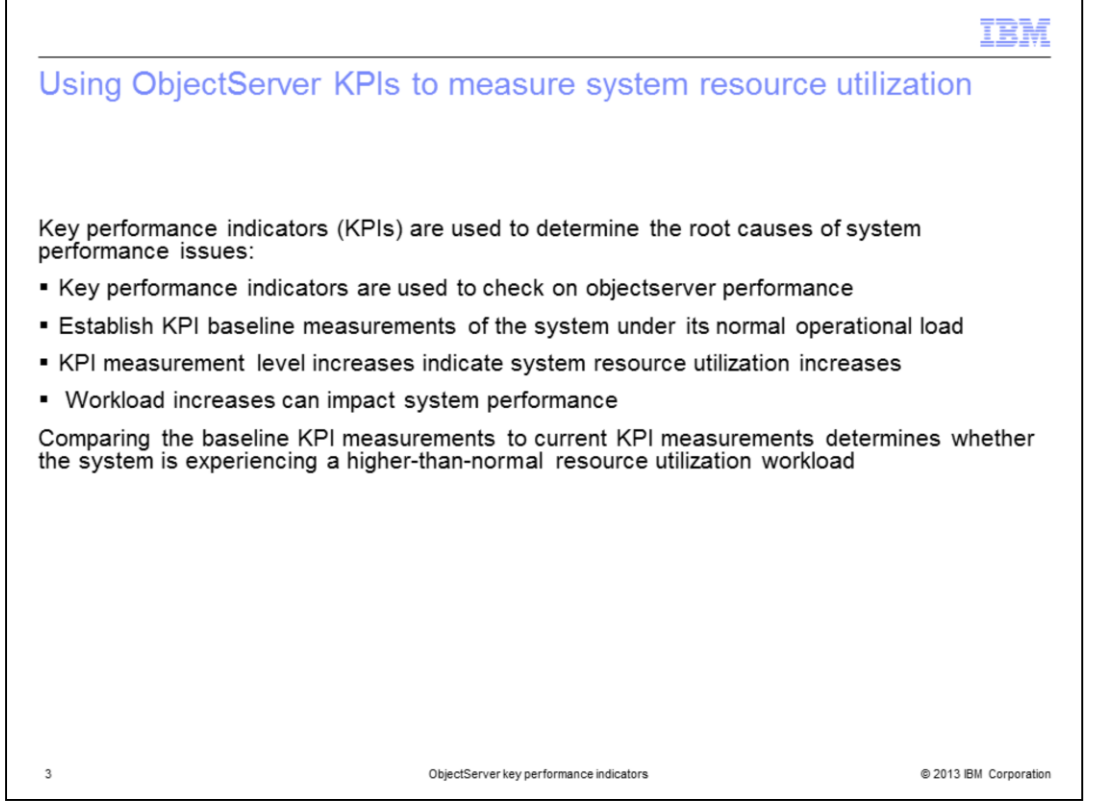

To ensure that IBM Tivoli® Netcool/OMNIbus is performing well, you can monitor several key performance indicators. You can also monitor key performance indicators to check on ObjectServer performance. When using the key performance indicators, first establish a baseline on the system. The system baseline is the KPI measurements of system resources being used under their normal operational load. These KPIs are used to indicate the possibility of system performance changes as a direct result of changes in the system resource utilization workload. Comparing the baseline KPI measurements to current KPI measurements determines whether the system is experiencing a higher-than-normal resource utilization workload.

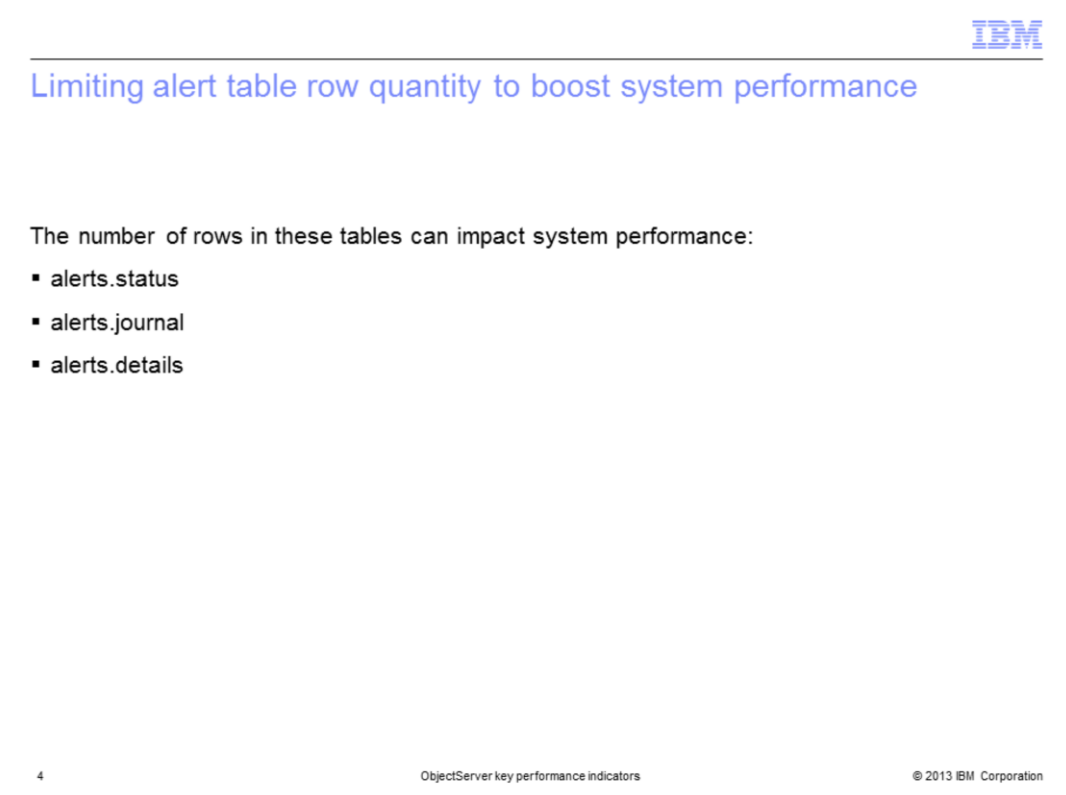

The number of rows in alerts.status, alerts.journal, and particularly, the alerts.details tables can affect ObjectServer performance. Only use the alerts.details table when alerts.status is not large enough to hold all information for a specific alarm or during rules file development. Try to keep the alerts.details table below 5,000 rows. Details statements in probe rules files are used to generate records into the alerts.details table. The statement details (\$\*) record each token as one row into alerts.details. If you have details(\$\*) set in your rules file, for each event in alerts.status table, there can be approximately 10 to 50 rows in the alerts.details table. Details can be disabled by commenting out any details (\$\*) statements in all your probe rules files, restarting all probes, and clearing the current records in the details table (delete from the alerts.details table).

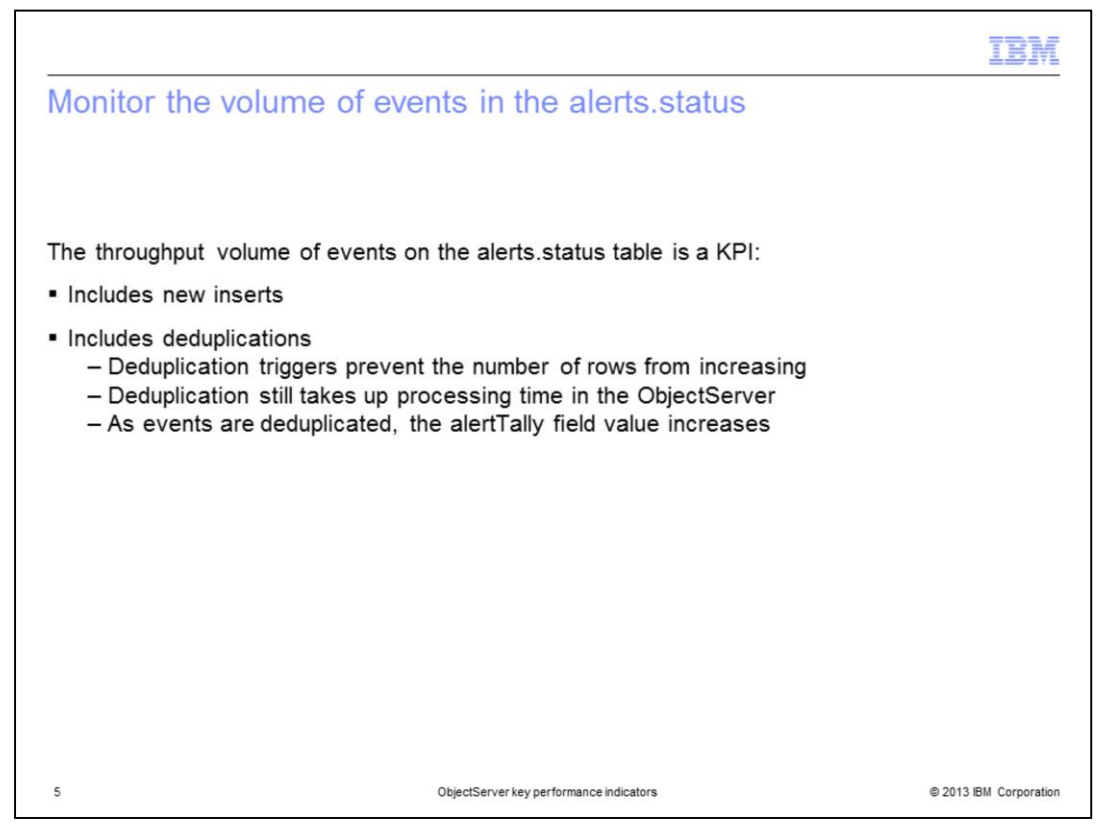

Another key performance indicator is the volume of events in alerts.status, including new inserts and deduplications. Deduplication triggers prevent the number of rows from increasing, but still take processing time in the ObjectServer. The ObjectServer Tally field indicates the number of deduplications.

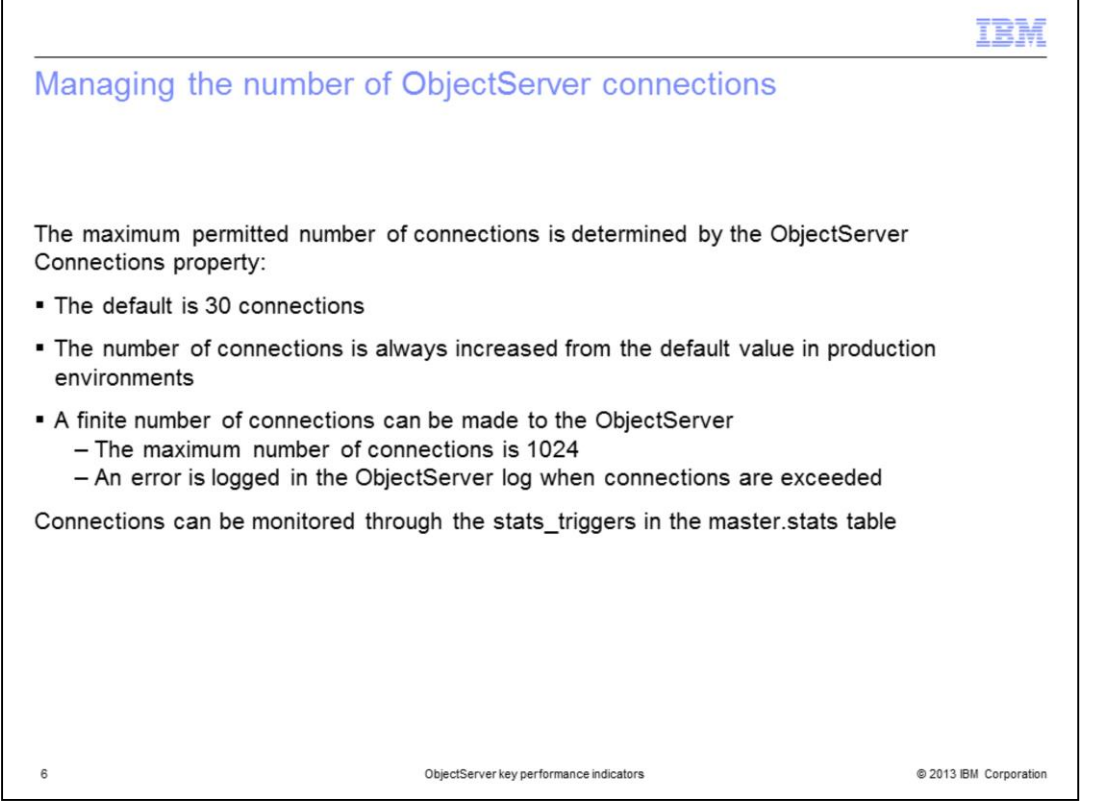

The number of ObjectServer connections is another key performance indicator. The maximum permitted number of connections is determined by the ObjectServer Connections property, with a default of 30. The Connections property of the ObjectServer should always be increased when the server is first brought into a production environment. Only a finite number of connections can be made to an ObjectServer. The maximum number of connections is 1024. An error is logged in the ObjectServer log when the allowed number of connections is exceeded. Connections can be monitored through stats\_triggers in the master.stats table.

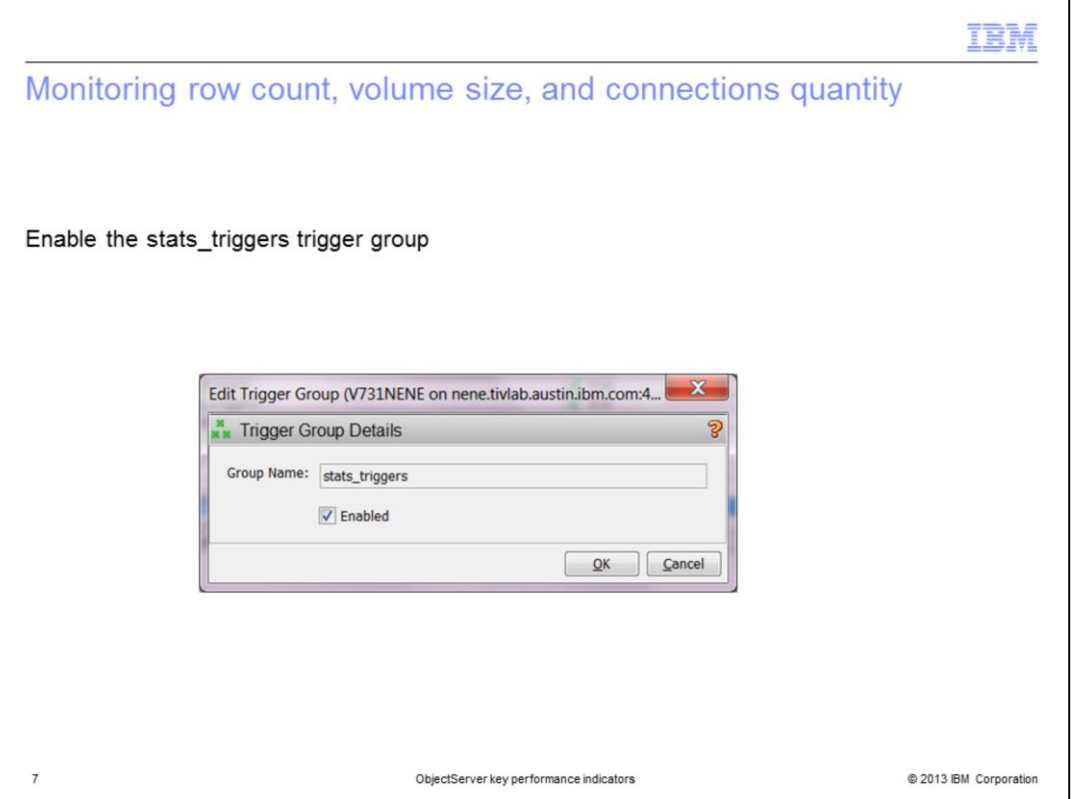

Row count on alerts.status, alerts.journal, alerts.details, volume of alerts.status and the number of connections can be monitored through enabling the stats\_triggers trigger group. Ensure that stats\_triggers is enabled. The stats\_triggers group uses triggers to gather several statistics and metrics in the default ObjectServer configuration. To enable stats\_triggers log in to the OMNIbus Administrator desktop client. Edit the trigger group and ensure the **Enabled** check box is checked.

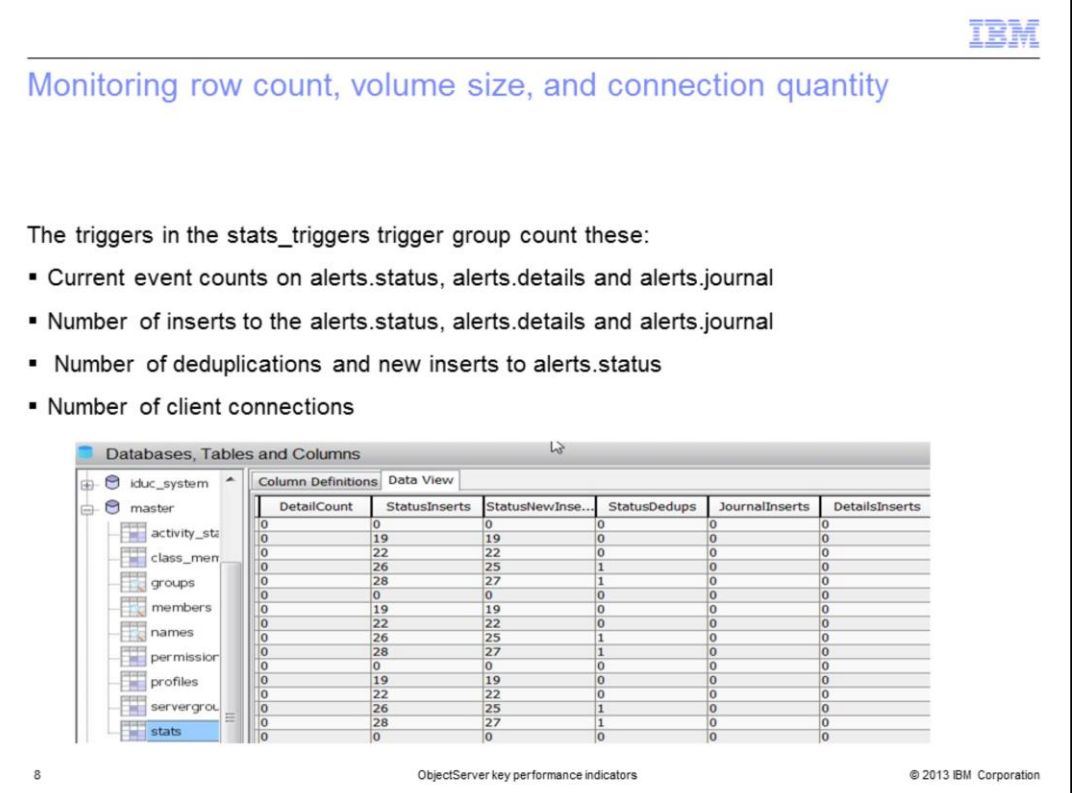

Triggers in the stats\_triggers group count the current events, inserts, deduplications, and client connections. A new row is logged to the master\_stats table with this information by default every five minutes.

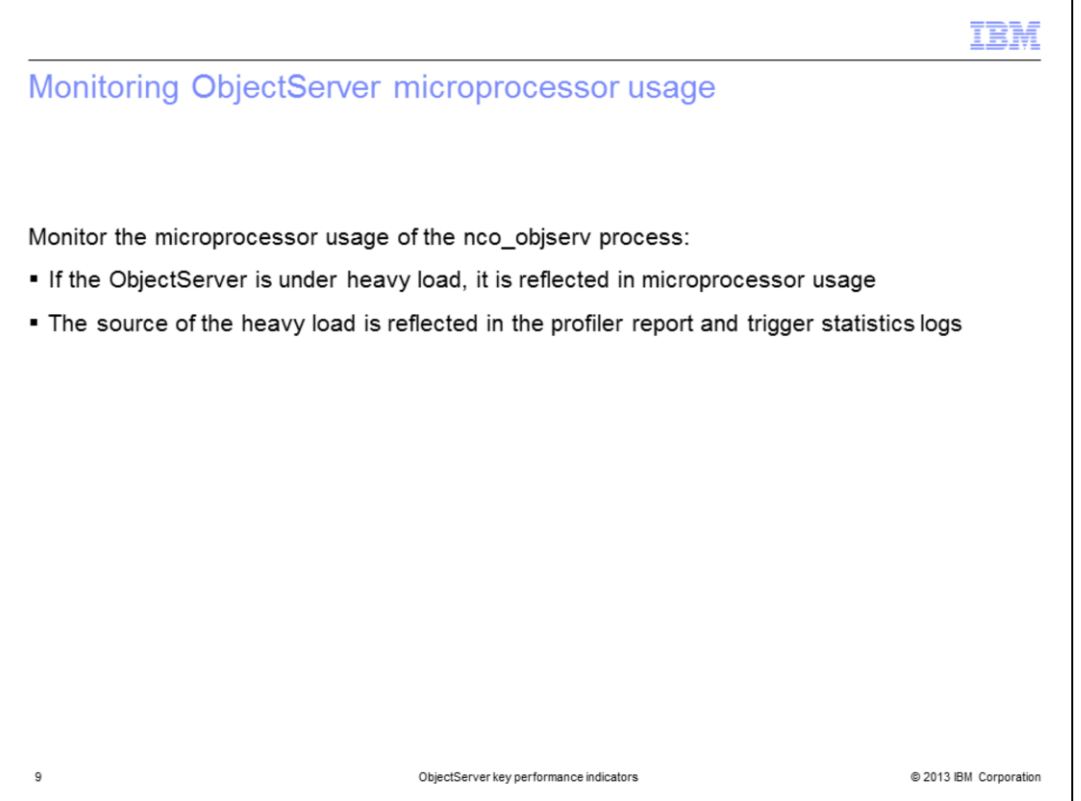

The microprocessor usage of the ObjectServer process is a key performance indicator. If the ObjectServer is under heavy load, this is reflected in microprocessor usage. Microprocessor usage might spike as the ObjectServer processes a particular SQL statement, but the average usage over time should remain stable. If microprocessor usage increases, the profiler report and trigger statistics logs show the source of the heavy load.

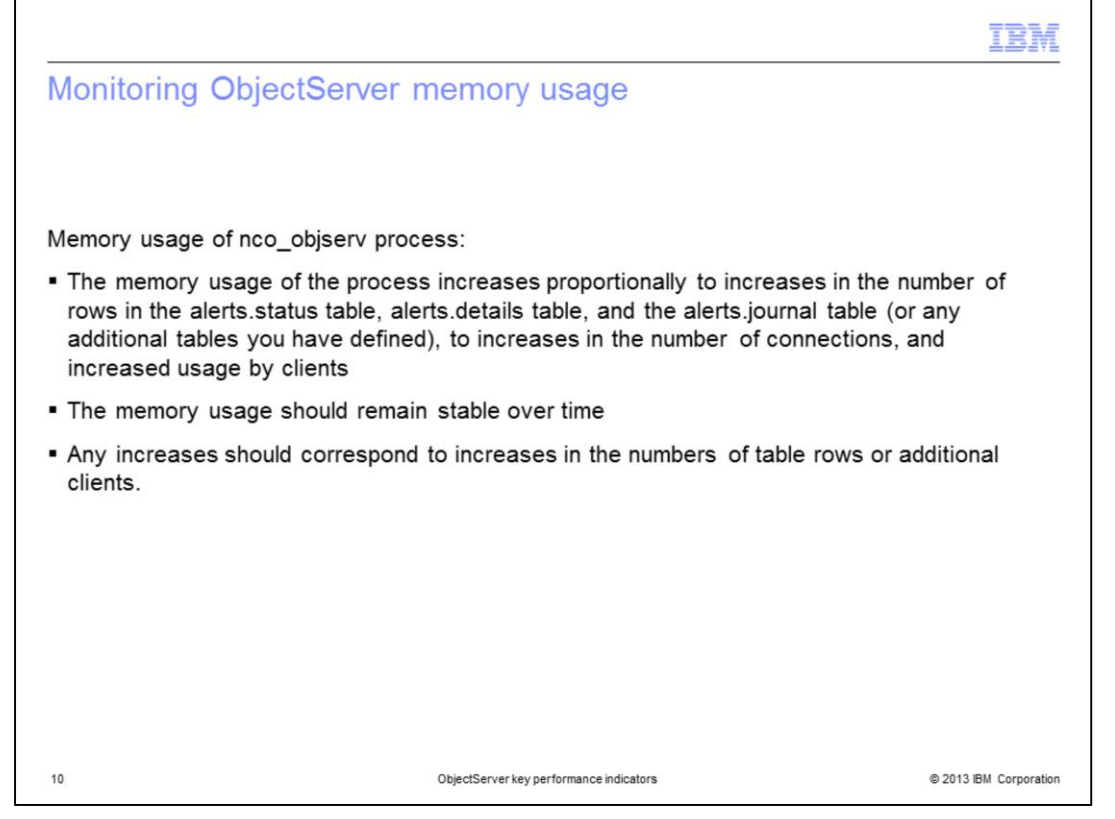

Memory usage of the ObjectServer process is another key performance indicator. The memory usage of the process increases proportionally to increases in the number of rows in the alerts.status table, alerts.details table, and the alerts.journal table (or any additional tables you have defined), increases in the number of connections, and increased usage by clients. Memory usage should remain stable over time. Any increases should correspond to increases in the number of table rows or additional client SQL commands.

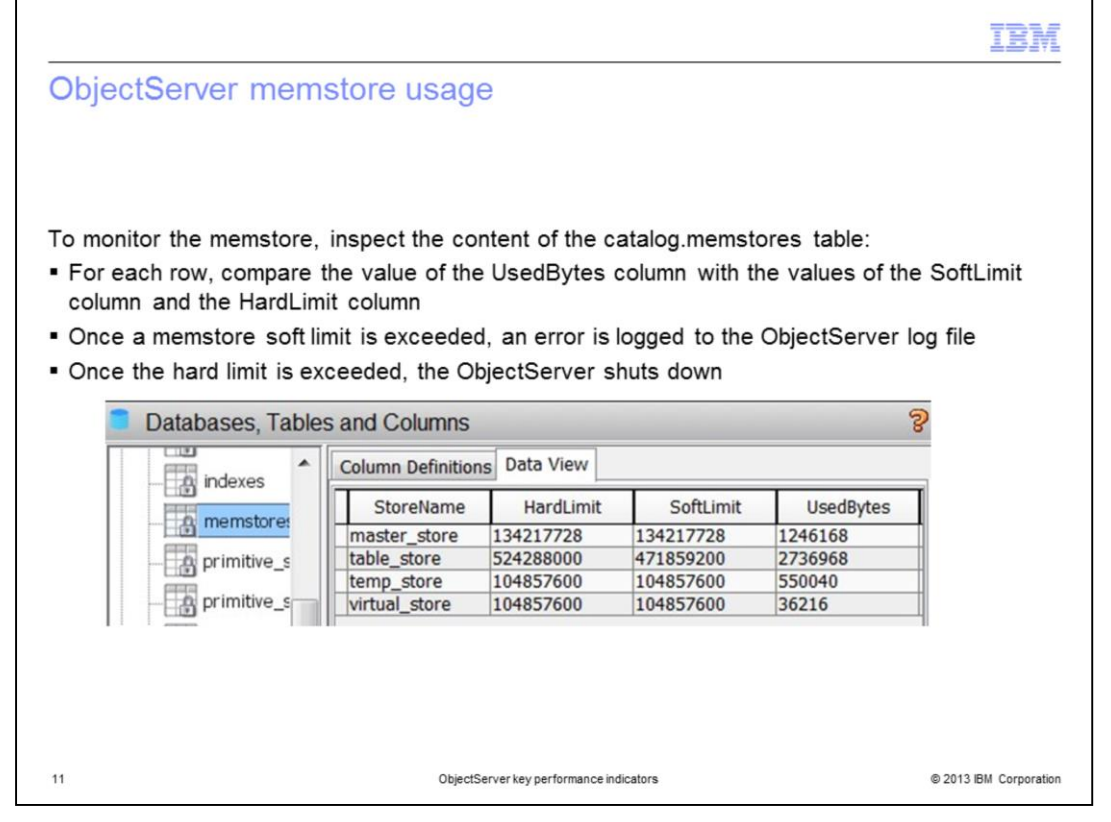

The last ObjectServer key performance indicator is memstore usage for the ObjectServer database. To monitor the memstore, inspect the content of the catalog.memstores table. For each row, compare the value of the UsedBytes column with the values of the SoftLimit column and the HardLimit column. Memstores are containers that are maintained by the ObjectServer. They contain ObjectServer data and tables in memory. Memstores have a finite size. You must ensure that the memstores do not become full, otherwise they do not allow any more data to be inserted. Once a memstore soft limit is exceeded, an error is logged to the ObjectServer log file. The ObjectServer shuts down once the hard limit is exceeded.

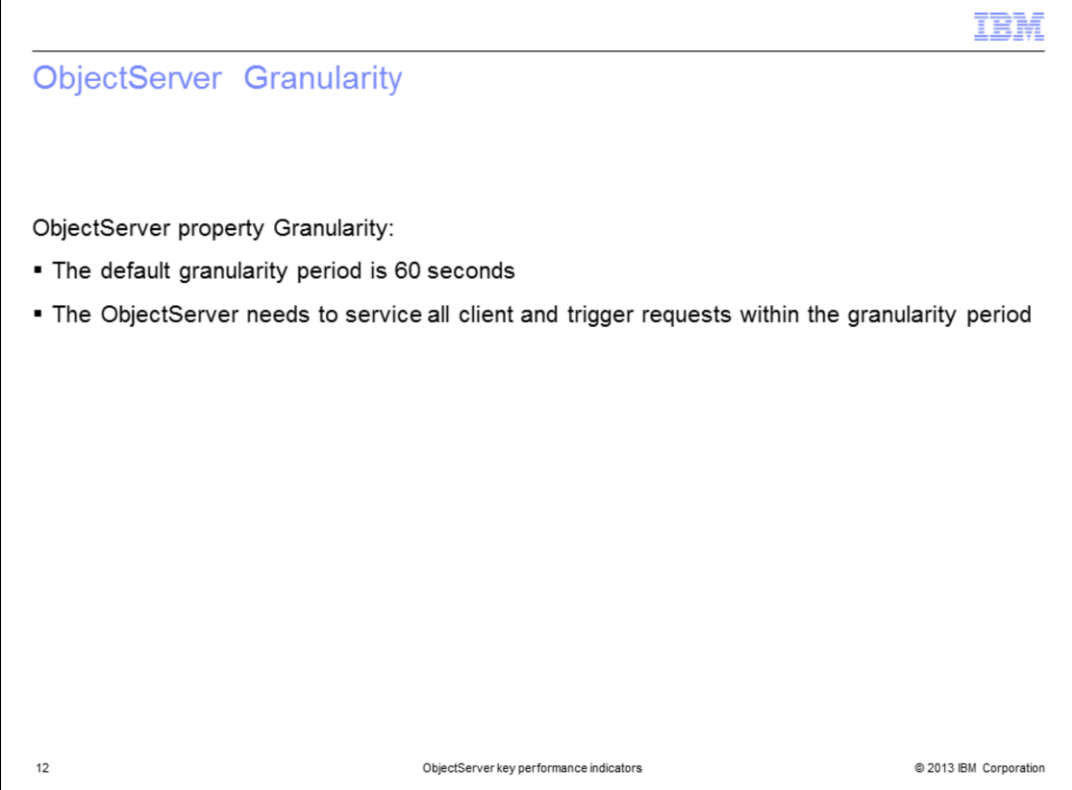

The ObjectServer property Granularity specifies the update interval for Insert, Delete, Update, and Control (IDUC) notifications to clients. The default granularity period is 60 seconds. It is not recommended to change the default. The ObjectServer is designed to service all client and trigger requests within the granularity period.

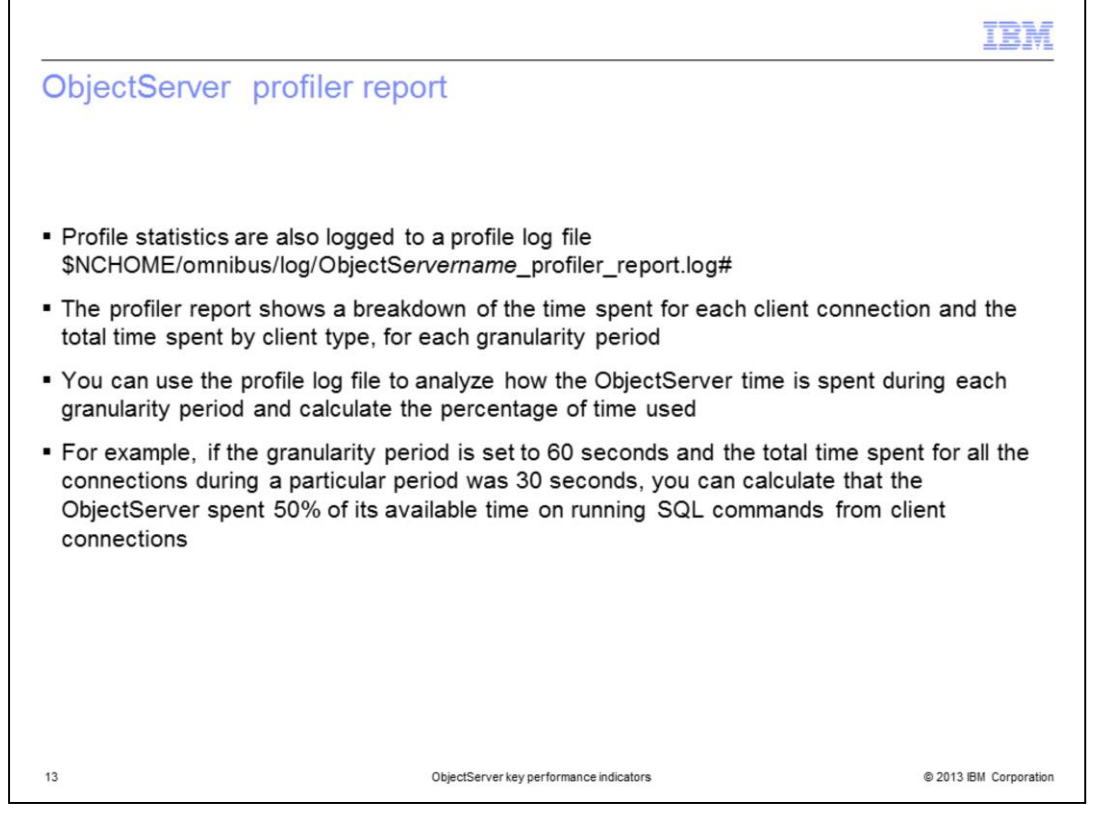

Profile statistics are also logged to the file shown under the first bullet in this slide. The profiler report shows a breakdown of the time spent for each client connection and the total time spent by client type, for each granularity period. You can use the profile log file to analyze how the ObjectServer time is spent during each granularity period and calculate the percentage of time used. For example, if the granularity period is set to sixty seconds and the total time spent for all the connections during a particular period was 30 seconds, you can calculate that the ObjectServer spent fifty percent of its available time running SQL commands from client connections. Profiler report logging is enabled by default in IBM Tivoli Netcool/OMNIbus V7.3.1. In earlier versions of IBM Tivoli Netcool/OMNIbus the ObjectServer property Profile had to be manually set to TRUE in order to create the profiler report log.

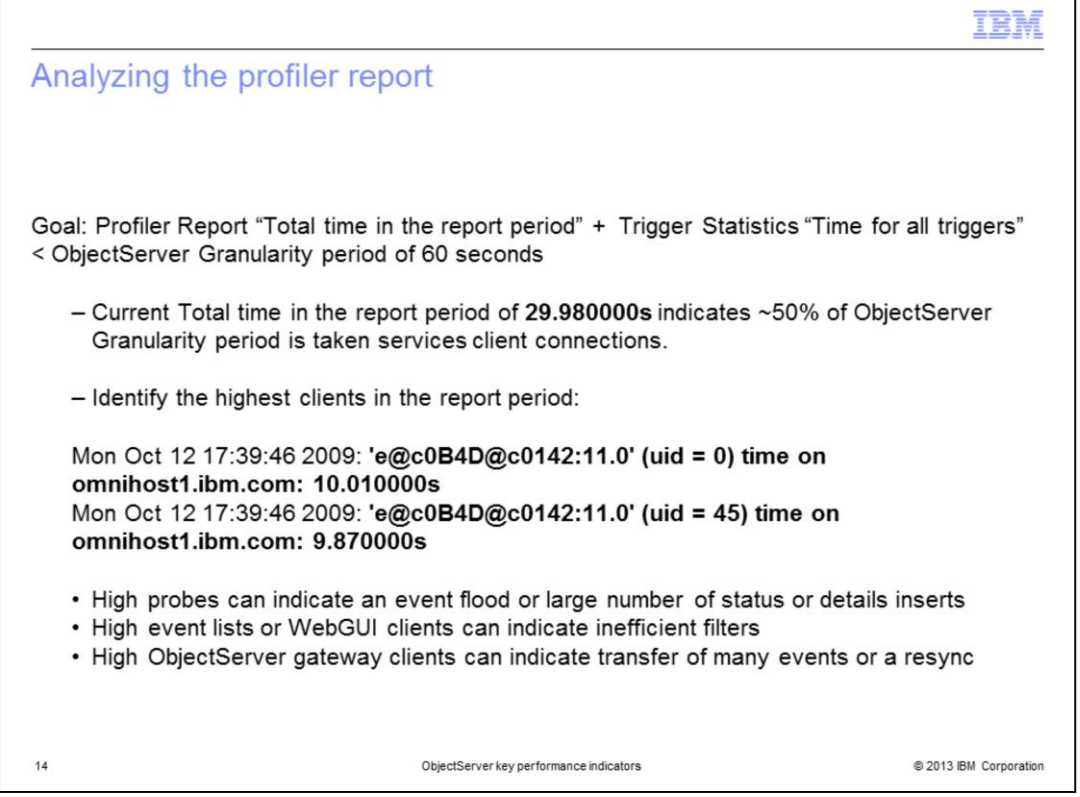

The goal is that the profiler report "total time in the report period" plus the trigger statistics "time for all triggers" is less than the ObjectServer granularity period of sixty seconds. Current total time in the report period of **29.980000s** indicates that approximately fifty percent of the ObjectServer Granularity period is taken to service client connections. That does not include the current time for trigger load. To troubleshoot, you must identify the highest-used clients in the report period. In this example, an event list client with two connections was taking 19 seconds of the period. High probe clients can indicate an event flood or large number of either status or details inserts. High event lists or WebGUI clients can indicate inefficient filters. High usage of ObjectServer gateway clients can indicate either a transfer of many events or a resync.

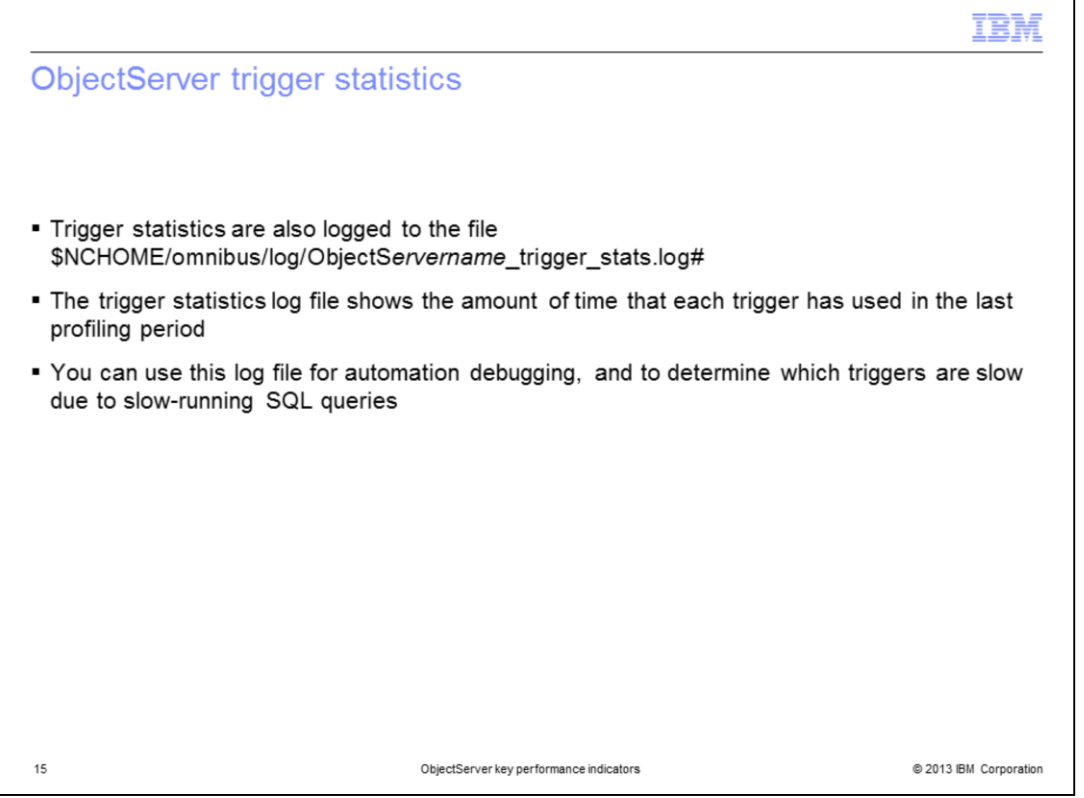

Trigger statistics are also logged to the file shown under the first bullet in this slide. The trigger statistics log file shows the amount of time that each trigger has used in the last profiling period. You can use this log file for either automation debugging or to determine which triggers are slow due to slow-running SQL queries.

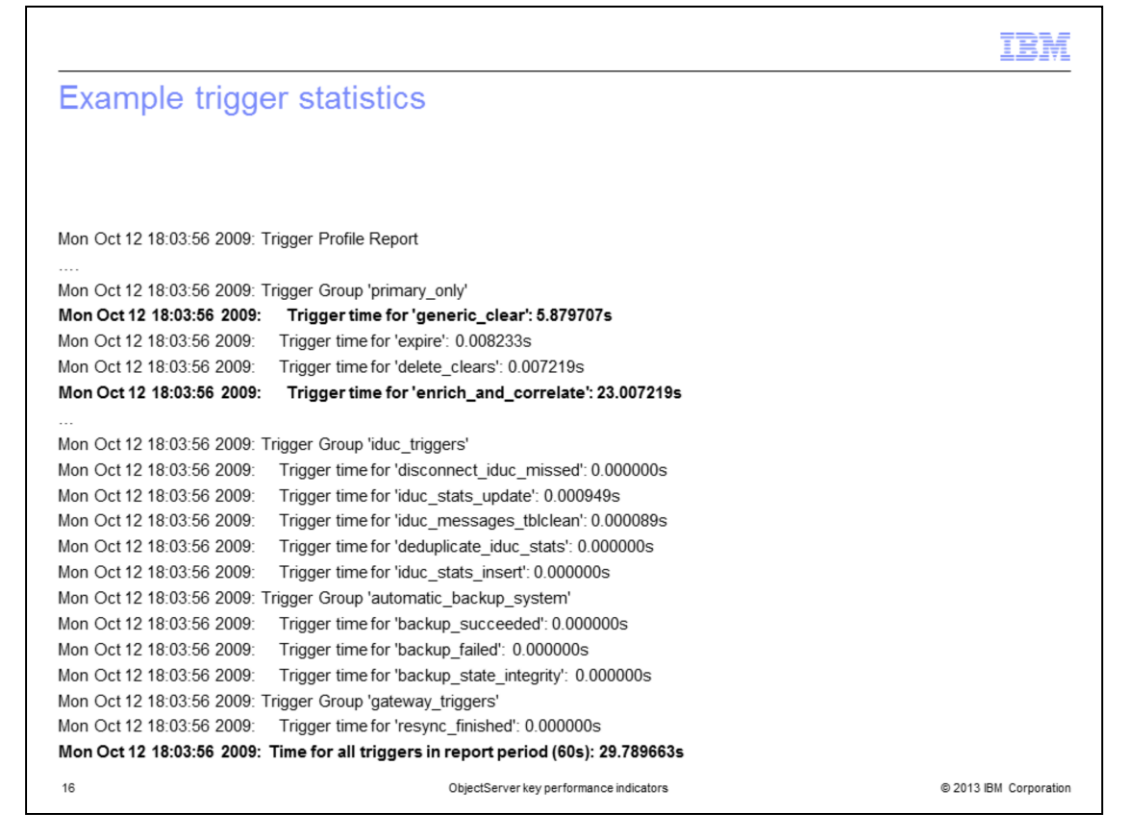

Here is an example trigger statistics log. Individual trigger statistics are logged for each trigger. Trigger time should normally be in the subseconds. The time for all triggers is logged every 60 seconds. In this example, all of the triggers combined consume 29.78 seconds of the 60-second granularity period.

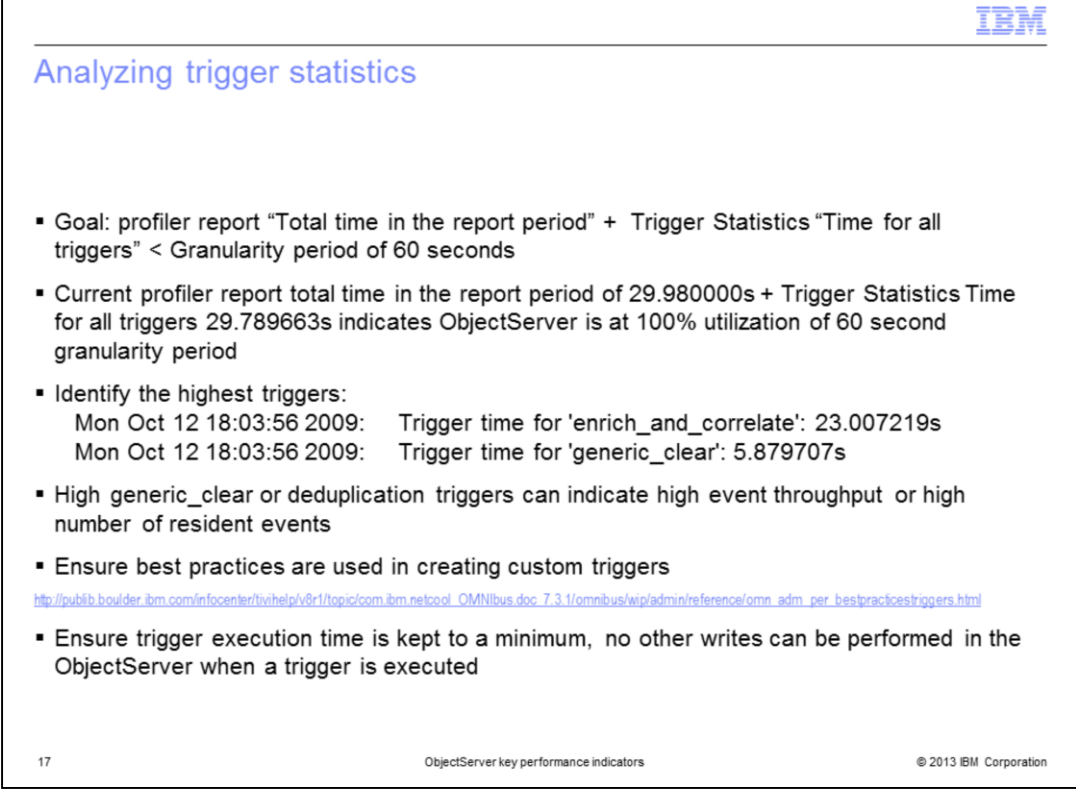

Again, the goal is that the profiler report "total time in the report period" plus the trigger statistics "time for all triggers" is less than the ObjectServer granularity period of sixty seconds.

The current profiler report total time in the report period of **29.980000s** plus trigger statistics time for all triggers of **29.789663s** indicates that the ObjectServer is at one hundred percent utilization of the sixty second granularity period. To troubleshoot performance, identify the highest usage triggers. Typically any single trigger over five seconds is considered a high usage trigger. In this case, the two triggers enrich\_and\_correlate, and generic\_clear which are running high.

High generic clear or deduplication triggers can indicate high event throughput or a high number of resident events.

Ensure best practices are used in creating custom triggers.

Ensure trigger execution time is kept to a minimum. No other writes can be performed in the ObjectServer when a trigger is executed.

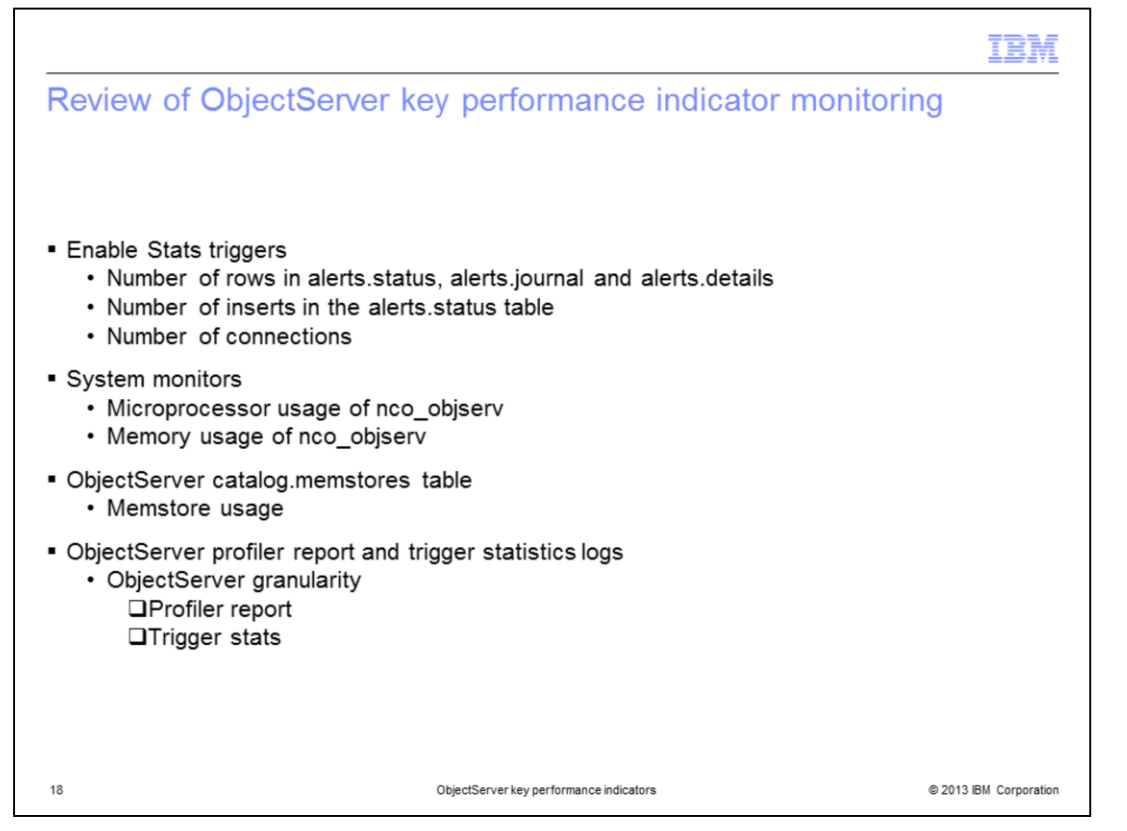

To monitor the ObjectServer key performance indicators, the stats\_trigger trigger group will track the number of rows in the alerts tables, the number of inserts and deduplications on alerts.status, and the number of client connections. Use system monitors to track microprocessor and memory usage of the nco\_objserv process. Use the ObjectServer catalog.memstores table to monitor memstore usage. Use the profiler and trigger statistics logs to gauge ObjectServer granularity.

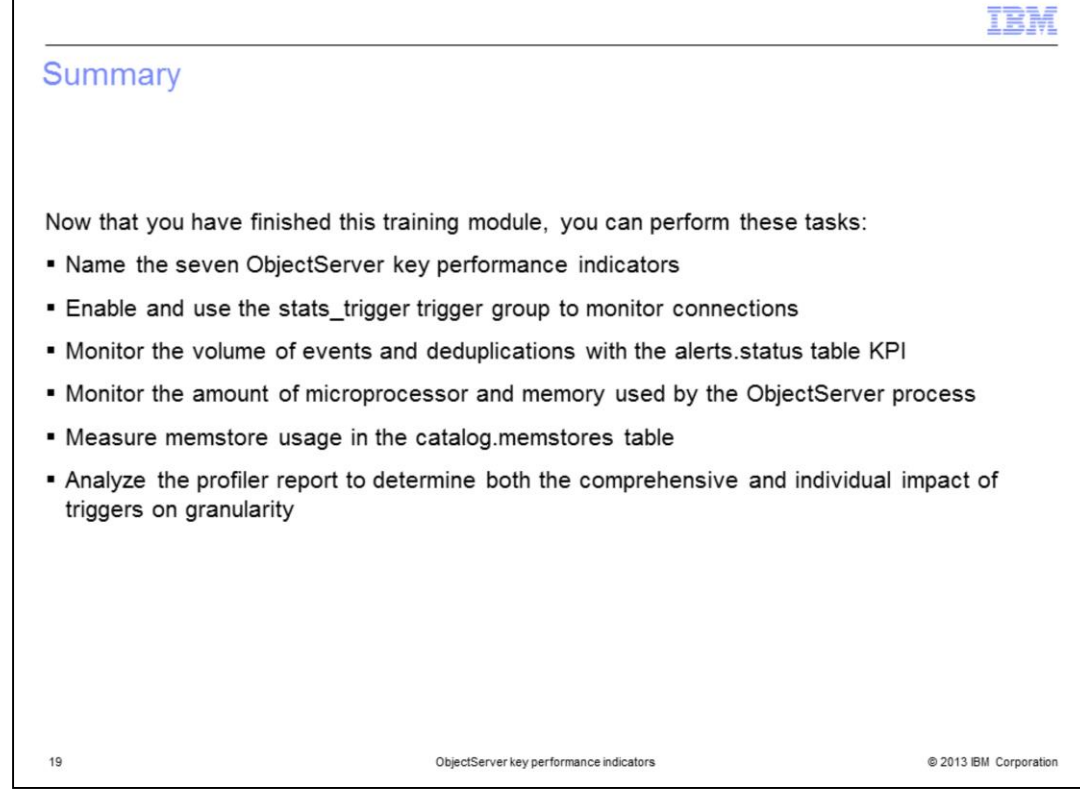

Now that you have finished this training module, you can accomplish these tasks:

- Name the seven ObjectServer key performance indicators
- Enable and use the stats\_trigger trigger group to monitor connections
- Monitor the volume of events and deduplications with the alerts.status table KPI
- Monitor the amount of microprocessor and memory of the ObjectServer process
- Measure memstore usage in the catalog.memstores table

- Analyze the profiler report to determine both the comprehensive and individual impact of triggers on granularity

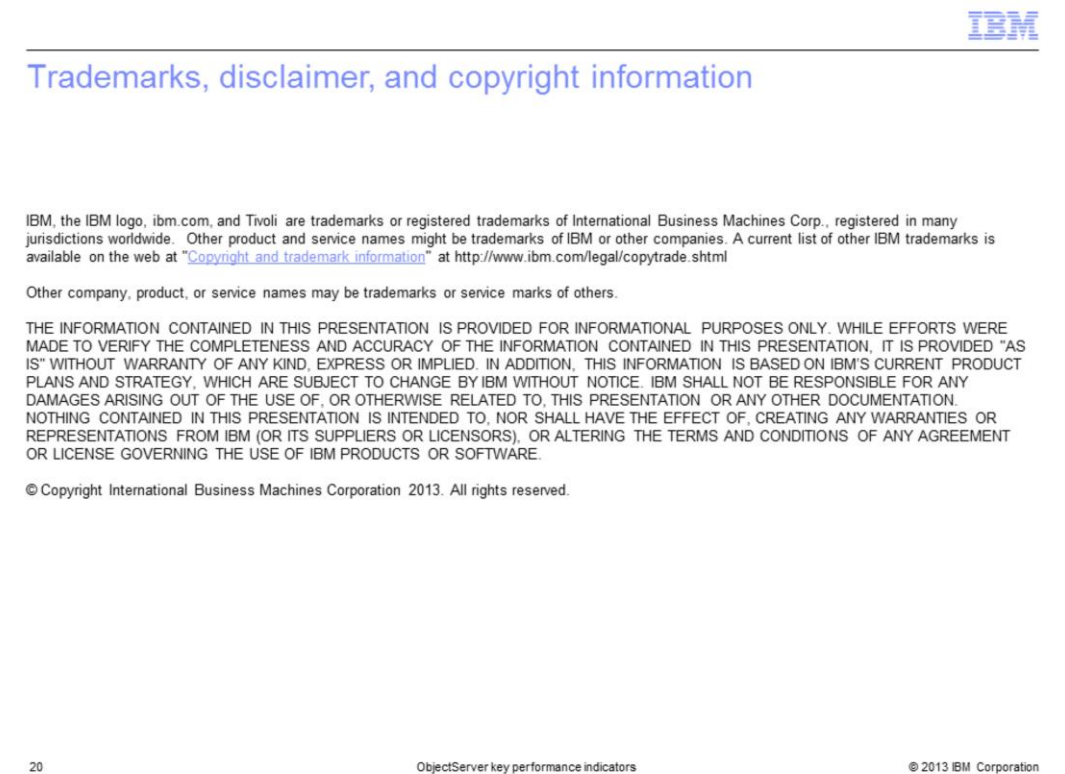